**College of Engineering,**

**Prince Sattam Bin Abdulaziz University Al Kharj.**

**Kingdom of Saudi Arabia**

جامعة الأمير سطام بن عبد العزيز Prince Sattam Bin Abdulaziz University

كلية الهندسة

جامعة الأمير سطام بن عبد العزيز الخرج

المملكة العربية السعودية

# Welcome to Prince Sattam Bin Abdulaziz University, College of Engineering Al-Kharj, Kingdom of Saudi Arabia.

#### **Institutional Mission:**

"We are Prince Sattam Bin Abdulaziz University working to prepare competitive graduates through providing global standard education within academic research environment, distinctive human resources, effective community partnership and supportive administrative system."

#### **College of Engineering Mission:**

The task of the college of Engineering (Al-Kharj) is to graduate distinguished engineers who are reinforced with the modern professional requirements of college specializations in a technical and advanced academic environment and through recruiting highly qualified academic and professional staff members. Serving the society in the best way.

We the Dean, Vice Dean and all faculty and staff member at college of engineering heartily welcome's you in the college.

## **Access of Different E-electronics Systems at Prince Sattam Bin Abdulaziz University:--**

Prince Sattam bin Abdulaziz University provides range of different e-services required by its employees to accomplish their duties and tasks. All These e-services can be accessed through single-sign on User Id and it's Password (Same will be your E-mail address and it's Password).

In order to receive your single-sign on user id (i.e. E-mail) and password details, employee's data must be added in the payroll system. This data is added by Deanship of faculty and personal affairs. This data include your passport details, Iqama details, bank Account IBAN Number etc.

Once the data is added in the payroll system employee can register himself at [http://accounts.psau.edu.sa](http://accounts.psau.edu.sa/)

Registration process is as following:--

- a) Go to<https://accounts.psau.edu.sa/>
- b) Click on New Account

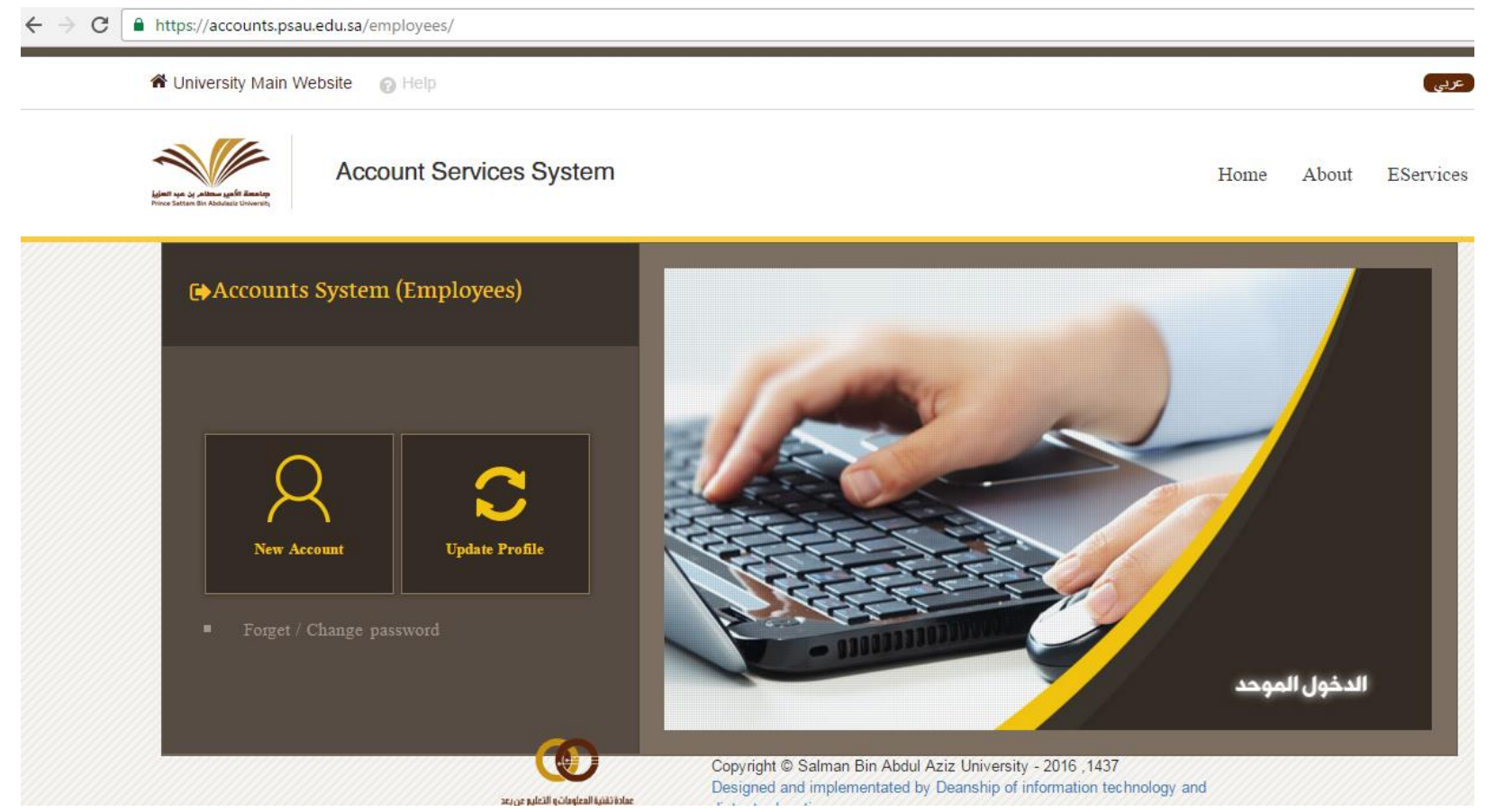

c) Provide the details as mentioned below (IBAN number, National Id / Iqama ID and Mobile Number) and Click on Next.

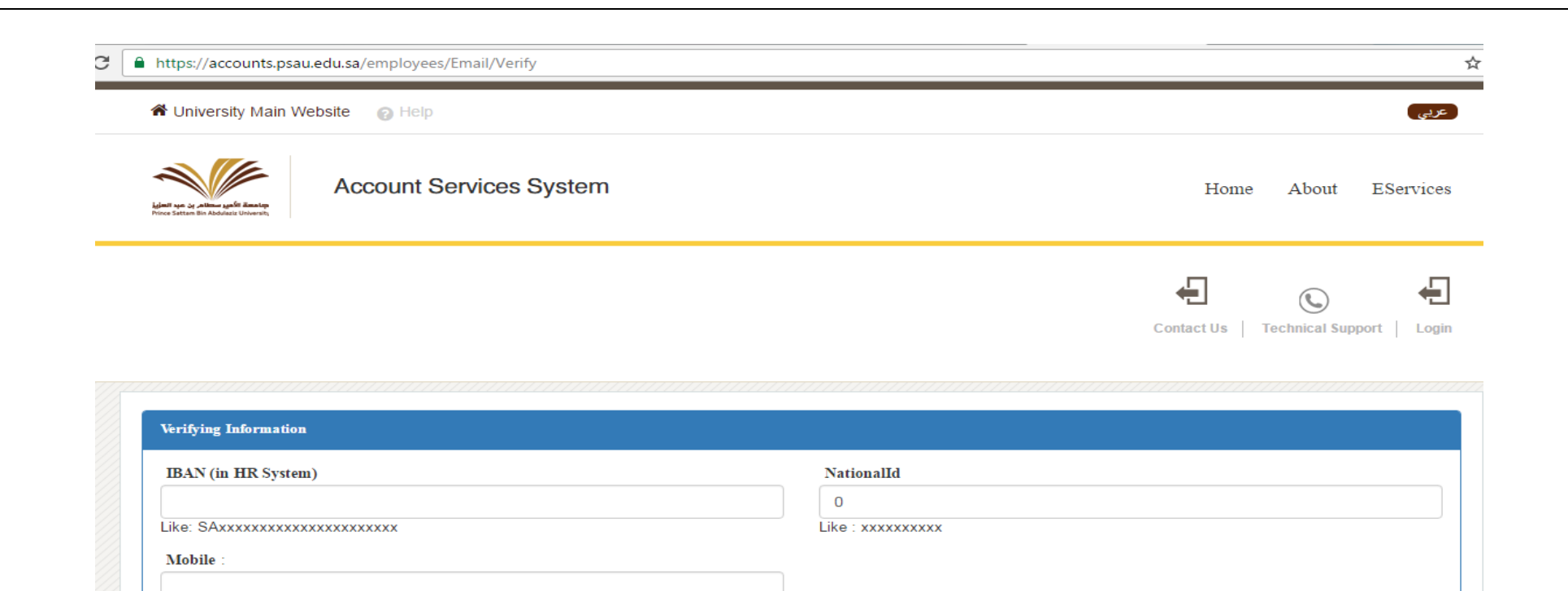

d) Follow the screen instructions and provide the correct information and you will be able to create the new account at psau.edu.sa

Like: 009665xxxxxxxx

Next Contracted Employee Form

 $\blacksquare$ 

- e) Once account is successfully created you will receive an SMS message with user id and password details, using this user id and passwords you can use the arrays of electronic systems / Services available at psau.edu.sa
- f) Electronics systems /services can be found at [http://psau.edu.sa](http://psau.edu.sa/)  $\rightarrow$  click on Faculty Member and Staff Services and you will see the below systems available at your service.

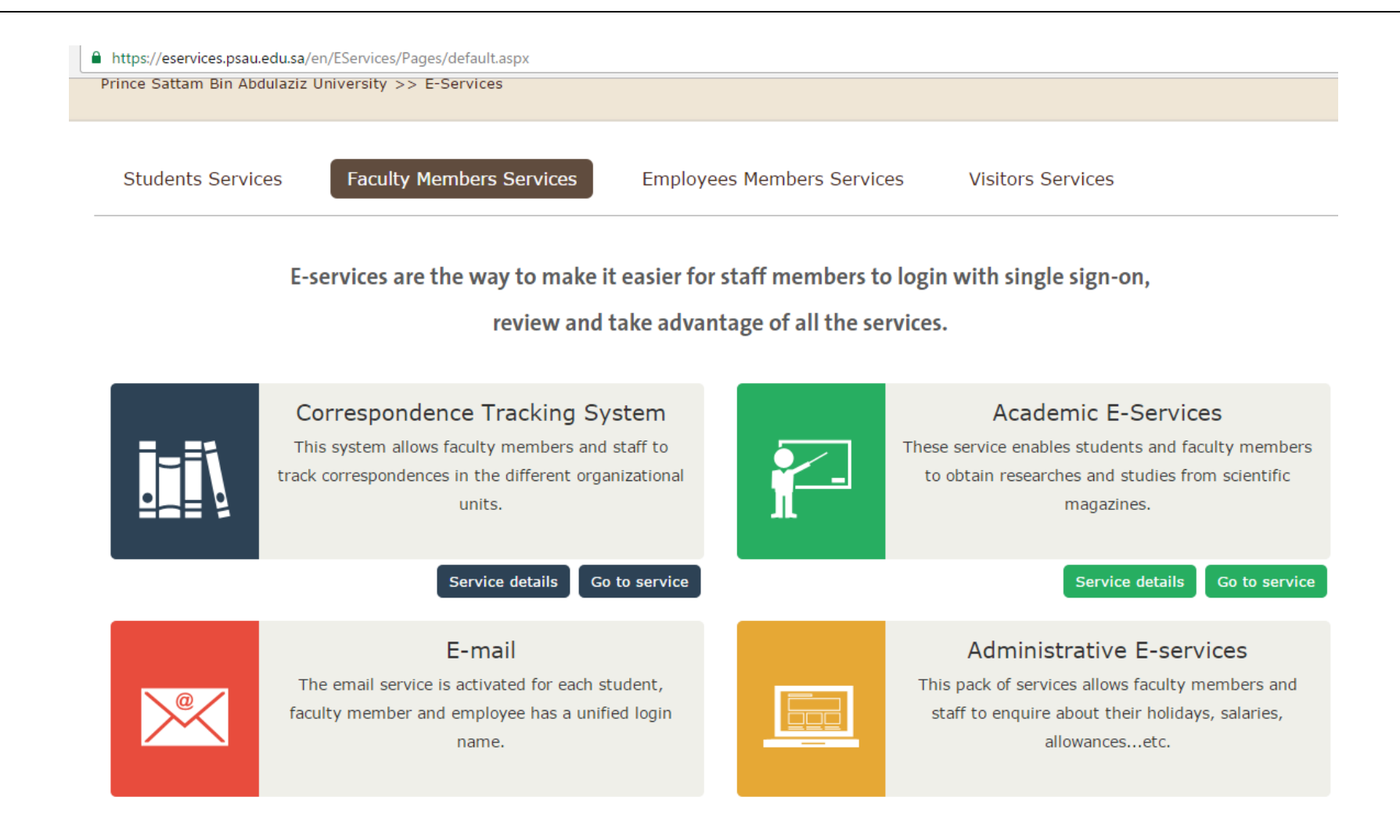

Once you create the user id and password, all the above shown system can be accessed by your email id and password.

Under each Service Description you will see Service Details and Go to Service buttons by clicking **Go to Service** button you will go to the respective service and can access the service by providing your email and password.

### **E-Mail Access:--**

Once you receive your email you can access your email at<https://webmail.psau.edu.sa/owa/>

In case should you need any further assistance please contact the below mentioned personnel's.

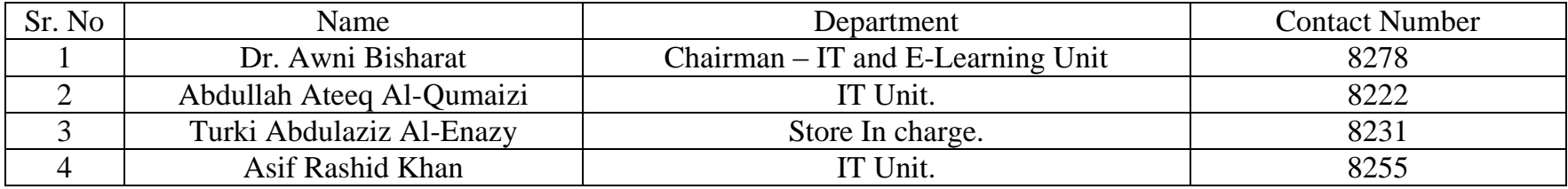

Thank you for you co-operation and attention to read and follow this document. We wish you all the best on behalf of all the faculty members and students of prince Sattam bin Abdulaziz University.

# THANK YOU

College of Engineering, Prince Sattam Bin Abdulaziz University, Al-Kharj-11942, Kingdom of Saudi Arabia.